# **La DATV par PC (vue par F6DZP)**

## **I Introduction**

La pratique de l'émission/réception en Télévision Numérique amateur (Digital Amateur TV – DATV) doit pouvoir être un nouveau champ d'expérimentation.

Pour cela il est évident que nous sommes et serons amenés à sortir des standards habituels de la diffusion grand public, avec des pratiques exploratrices (activités exploratoires) dans différents domaines :

- utilisation de bas débits pour favoriser le DX
- utilisation de types codage de la vidéo sous différents formats : Mpeg1, Mpeg2, Mpeg4, H264, DIVX, FLV…( codec)
- utilisation des différents types de modulation indépendamment de la bande utilisée (QPSK, QAM64…)
- utilisation de toutes sortes de définitions d'image ( du format CIF 352x288 au format HD 1920x1080p en passant par le format TV standard 720x576i et tout autre que l'on voudra tester)
- Envoi simultané d'autres informations ( données sur la station, fichiers informatiques…)
- ….… ce qu'il nous reste encore à imaginer

- Tout cela, bien sûr, avec enregistrements, tests et mesures à la réception afin de pouvoir expérimenter au mieux, envoyer un report utile – base même de l'activité radio-amateur.

Afin de pouvoir expérimenter tout cela et prendre pleinement possession de cette activité, il semble évident que l'utilisation d'un PC (Windows ou Linux) s'impose, aussi bien à l'émission pour fabriquer le flux TS (TransportStream) avec toute la souplesse des possibilités offertes par le paramétrage de logiciels ( choix de sources différentes, choix de codec, de définition, de multiplexage de plusieurs sources simultanées…) que pour la réception (adaptation au codec particulier, au contenu qui peuvent être hors standard, enregistrement du flux reçu, et surtout possibilité de mesure plus précise du niveau du signal, du nombre et type d'erreurs éventuelles pour détecter les sources d'erreur [ *limites propagation, pb amplification, pb préamplification – pb modulation …],* paramétrage précis du tuner correspondant au type d'activité

Bien sûr, pensant aux amateurs opérant en portable ou en mobile, la station DATV par PC en émission ou réception devra pouvoir se composer d'un portable ou micro portable.

A l'émission il faut pouvoir utiliser toute sorte de sources mais en privilégiant les sources numériques DV, HDV ou même HDMI pour les caméscopes, donc prévoir les entrées USB2, Firewire ou HDMI et, pour les signaux analogiques, prévoir une carte de capture qui va numériser le signal et l'encoder, mais cet encodage ne sera pas toujours fait dans un choix heureux de codec et devra dans ce cas être re-décodé par le PC avant réencodage. Il existe des cartes (PCI ou USB) de capture de signaux YUV et encodage matériel en H264 ou en mpeg2 qui libèrent le processeur du PC de cette tâche. (Hauppauge) Il sera utile aussi de pouvoir utiliser des vidéo test pour mesure déjà prêtes en fichier .ts Il sera aussi très intéressant de pouvoir, en direct, remultiplexer une ou plusieurs « chaînes » Publiques(pour test) ou OM en les additionnant à son propre flux. Comme nous le verrons plus loin, la technologie Multicast (UDP) va prendre toute son importance.

1

## L'ensemble idéal serait

- En Emission :

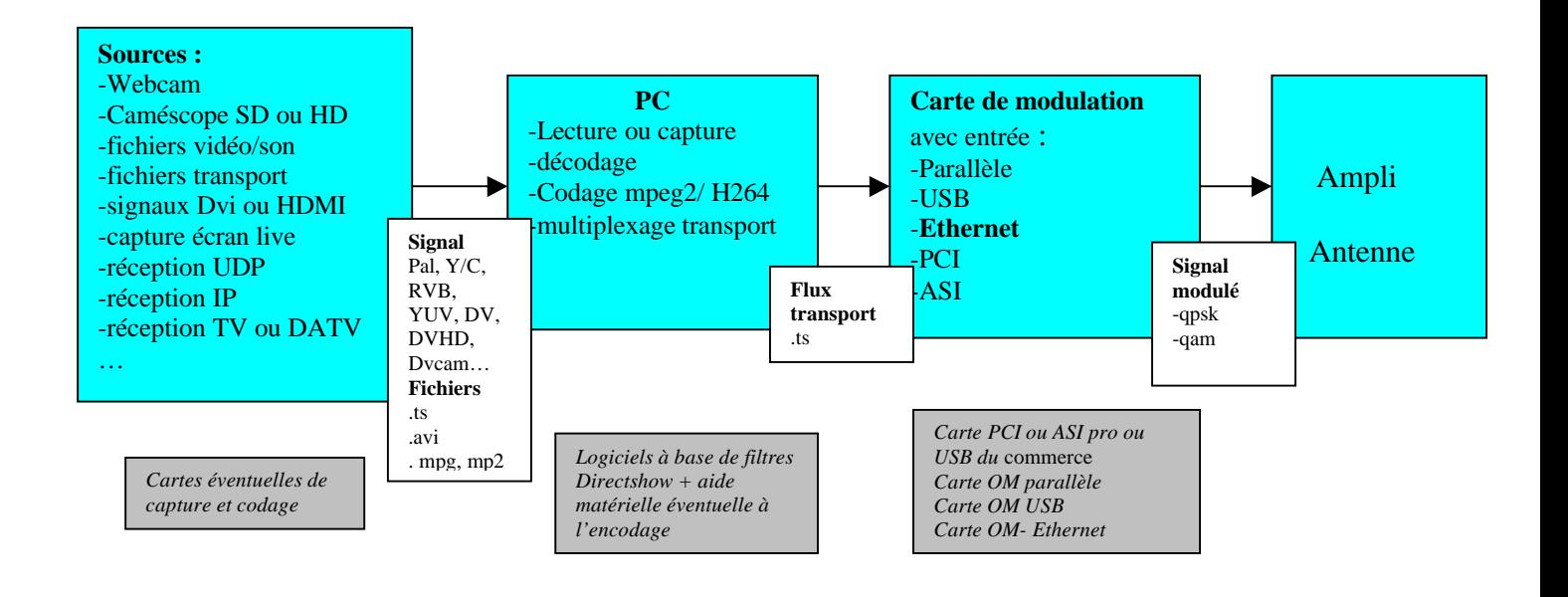

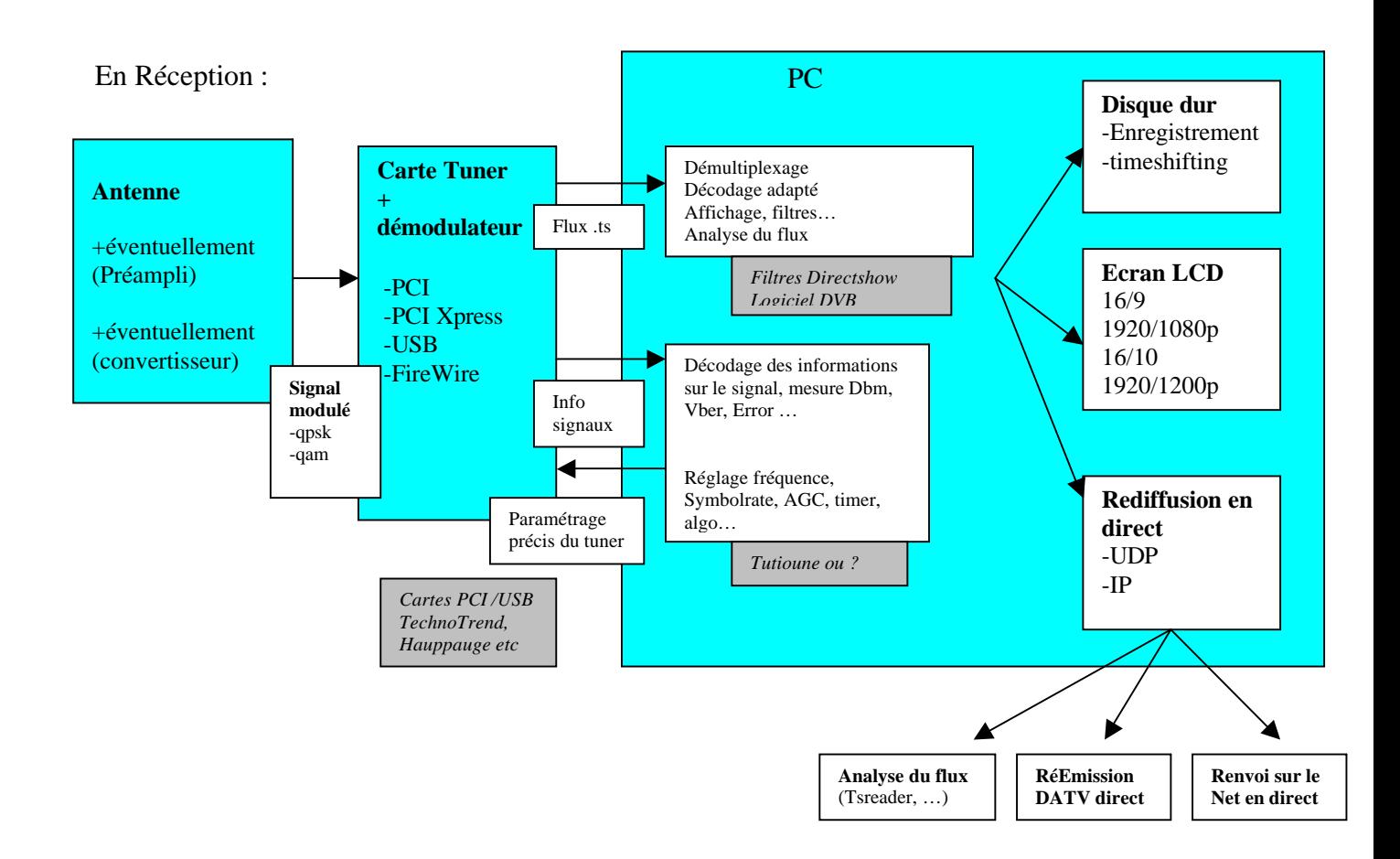

## II Le mode broadcasting réseau : le mode Multicast UDP

1. Qu'est ce que le Multicast /UDP ?

Contrairement aux transmissions http qui nécessitent un dialogue entre l'émetteur (le serveur) et le récepteur ( le client) pour les demandes pour la vérification des paquets reçus, le mode UDP multicast est un mode sur IP où l'émetteur envoie ( broadcast) ses données sans s'occuper de qui est connecté et de qui reçoit. C'est donc le mode émission qui correspond le mieux à notre type d'activité. C'est celui qui peut être utilisé pour la TV sur IP.

## 2. Comment fonctionner en Multicast/UDP ?

Il suffit d'avoir un logiciel qui peut lire un flux et l'envoyer sur UDP, ce sera l'émetteur, et de lancer simultanément autant de logiciels « d'écoute ». par exemple avec 1 VLC en émission UDP et plusieurs VLC en réception UDP et DVBviewer en réception UDP et Tsreader en réception UDP.

- VLC peut être émetteur Multicast
- VLC peut être récepteur Multicast
- DVBviewer peut être émetteur Multicast
- DVBviewer peut être récepteur Multicast
- Tsreader peut être émetteur Multicast
- Tsreader peut être récepteur Multicast
- $\bullet$  Etc..

Exemple : *(montré en direct pendant la démo)*

Je lance VLC en émetteur multicast et je lance un VLC en réception et un DVBviewer en réception.

Ceci va être très intéressant pour faire fonctionner par exemple Tsreader sans jamais avoir besoin de régler le driver pour Tsreader (qui est très mauvais).

Ceci va être très intéressant pour rebroadcaster en direct un flux reçu en direct…

Ceci va être très intéressant pour brancher simultanément plusieurs caméras ou autres sources sur son PC et pouvoir utiliser tous ces flux à l'émission.

## ATTENTION !

Pour que l'on puisse utiliser l'UDP il faut tout d'abord que votre carte réseau Ethernet soit en fonctionnement :

- o si ce n'est pas fait, lui affecter une adresse IP Par exemple : IP : 192.168.1.1 masque 255.255.255.0
- o le relier à un switch avec un câble Ethernet (ou un 2eme ordi avec un câble croisé) ou ne rien relier si votre ordinateur est déjà relié à une box ( freebox, livebox, 9box…) avec un câble ethernet.

Remarque : il va y avoir du trafic ( broadcast) sur votre réseau local avec les flux vidéo, les flux ts…, il est donc préférable de séparer ce trafic local du trafic réseau externe Internet. (par exemple Internet par Wifi et réseau local par Ethernet)

Le fait de pouvoir maintenant travailler en UDP va être très bénéfique, cela va permettre :

o en émission de fabriquer des flux à partir des caméras ou fichiers vidéos ou réception TV et les diffuser en UDP

o en réception reprendre ces flux pour les envoyer au modulateur DVB ou pour les renvoyer à un autre logiciel etc…

## EXEMPLE

Procédé pour diffuser mon caméscope DV branché sur la prise Firewire :

![](_page_3_Picture_25.jpeg)

![](_page_3_Picture_26.jpeg)

![](_page_4_Picture_9.jpeg)

![](_page_4_Picture_10.jpeg)

![](_page_5_Picture_5.jpeg)

![](_page_5_Picture_6.jpeg)

![](_page_6_Picture_5.jpeg)

![](_page_6_Picture_6.jpeg)

![](_page_7_Picture_5.jpeg)

![](_page_7_Picture_6.jpeg)

![](_page_8_Picture_0.jpeg)

Voilà : à partir de là, VLC diffuse en UDP Multicast mon flux vidéo recodé en MPEG2 TS.

Je peux donc ouvrir un autre VLC pour le recevoir :

![](_page_8_Picture_37.jpeg)

![](_page_9_Picture_18.jpeg)

Voilà, ce VLC reçoit ce que l'autre VLC est entrain de diffuser…

Même chose avec Tsreader, pour analyser le flux :

Je lance Tsreader avec la touche control enfoncée pour le paramétrer en UDP Multicast

![](_page_10_Picture_8.jpeg)

The source can be changed using the File menu in or by launching this application with the Ctrl key held down.

![](_page_10_Picture_9.jpeg)

![](_page_11_Picture_0.jpeg)

Voilà, Tsreader me montre les valeurs des flux.

Exemple intéressant :

VLC reçoit une émission DATV et la retransmet en UDP à Tsreader pour analyse. C'est tout simple. Enfin Tsreader peut marcher avec n'importe quoi.

Mieux encore:

- utiliser DVBviewer pour recevoir et visionner une émission DVB (TNT ou DATV) et utiliser la fonction Broadcast en UDP de DVBviewer pour le multicaster vers Tsreader pour analyse ou vers le logiciel d'émission DATV pour retransmission en direct. C'est comme cela que j'ai pu en direct live retransmettre en DATV ce que je recevais sur la TNT en même temps que ma mire de fond et ma capture caméra.

## **III Directshow, les graphes et graphEdit ou GraphStudio**

Outils logiciels à se procurer :

- graphedit ou graphstudio pour fabriquer ses graphes directshow et les exécuter.
- DsfMgr (Directshow filter Manager), Directshow Detective pour gérer sa liste de filtres Directshow.
- les filtres de codage, décodage, multiplexage etc... qui seront nécessaires à notre activité : traitement d'un signal vidéo, codage, affichage, enregistrement…

## **1.Directshow et les filtres.**

Directshow est le moteur permanent qui fonctionne en arrière plan dans toute activité de traitement multimédia.

Les filtres Directshow n'ont à priori rien à voir avec la notion habituelle de filtres. Ce sont les « briques », les éléments de traitement nécessaires à toute activité de capture ou lecture multimédia.

Quand vous lancez un petit logiciel pour visionner votre webcam, celui-ci fabrique automatiquement un graphe Directshow avec 3 briques ( filtres) : le filtre 'capture caméra', le filtre « décodage vidéo » et le filtre « affichage vidéo ». Ces 3 briques (filtres) reliées les unes aux autres vont pouvoir exécuter votre demande : voir l'image webcam.

![](_page_12_Figure_1.jpeg)

L'existence permanente de ces graphes est souvent cachée mais certains logiciels les montrent et notamment les logiciels de réception DVB. Lorsque l'on met en route une réception DVB, tout un graphe doit se construire. Et parfois on ne voit rien à l'écran car il y a eu un échec dans la construction du graphe (un codec absent par exemple) ou on n'a pas de son car le codec aaC3+ utilisé en TNTHD n'est pas présent… Donc vous devrez vérifier que votre logiciel de réception DVB a bien à sa disposition tous les filtres nécessaires à un moment ou un autre.

- Exploration des principaux filtres de mon PC :

On peut facilement explorer la liste des filtres disponibles sur son PC, par exemple avec DSFMgr

![](_page_12_Picture_137.jpeg)

On peut voir par exemple les filtres DirectShow qui ont été installés avec le logiciel livré avec ma carte TNT Terratec : la série Cyberlink : décodeurs audio, décodeurs vidéo, démultiplexeurs…

Ce sont eux qui vont être mis en service lorsque je lancerai le logiciel de réception TV TNT (Terratec Home Cinema).

Mais ces filtres peuvent être utilisés la plupart du temps par n'importe quel autre logiciel et donc aussi par des logiciels que nous pourrons construire nous-même, et ceci, sans une seule ligne de programmation, grâce à Graphedit.

- Comment installer de nouveaux filtres ?

On vient de voir que très souvent, lorsque l'on installe sur son ordinateur un logiciel multimédia, celui-ci installe des filtres directshow qui serviront à l'application. Mais on peut très bien installer des filtres Directshow « à la main ». Un filtre (ou groupe de filtres) se nomme en général « truc.ax » On doit faire : > exécuter > regsvr32.exe « chemin et nom du filtre »

![](_page_13_Picture_74.jpeg)

Ici le groupe de filtres ffdshow (très intéressants) va être installé.

Nous allons donc maintenant fabriquer nos petits logiciels grâce à combinaison des filtres disponibles sur l'ordinateur.

2.Utilisation de GraphEdit ou Graphstudio :

![](_page_13_Picture_75.jpeg)

Je clique sur un nom de fichier vidéo ( .avi filmé en DV) et j'obtiens immédiatement :

![](_page_14_Figure_1.jpeg)

Ce graphe a été fabriqué automatiquement. On verra que l'intelligence de GraphEdit va souvent bien nous faire gagner du temps en choisissant lui-même les filtres nécessaires. Ici on voit 5 filtres : Le filtre Vidéo de lecture du film, le filtre Splitter pour séparer la vidéo du son le filtre DV vidéo Decoder car la vidéo est codée en DV il faut bien la décoder et le filtre Video Renderer pour nous faire voir la vidéo dans une fenêtre et le filtre DirectSound Device pour nous faire écouter le son.

On a juste à appuyer sur lecture et on voit le film.

Si on recommence la même opération pour lire un fichier .TS (Transport Stream, qui nous intéresse au plus haut point car c'est un fichier transport DVB que l'on va émettre plus loin) : En mode tout automatique : ( File > Render Media File), j'obtiens :<br>  $\mathbb{C}$  sans nom - GraphEdit

![](_page_14_Figure_5.jpeg)

J'ai la chance d'avoir le 1<sup>er</sup> filtre, le Matroska Haali Media Splitter qui sait lire le fichier ts et sait aussi le démultiplexeur pour séparer les 2 flux principaux : vidéo et audio. Ensuite on retrouve les filtres nécessaires au décodage, affichage et écoute.

En mode manuel : je charge d'abord moi-même le filtre ( graph > insert filter > Directshow filters > File source(Async) > 'F6DZPGoodVideo.ts' et j'obtiens :

![](_page_15_Picture_0.jpeg)

je clique droit sur output, je demande le rendu (Render Pin) et il me fabrique le reste du graphe :

![](_page_15_Picture_104.jpeg)

On a donc ici le filtre lecteur, le démultiplexeur, puis les 2 décodeurs suivis de leur renderer respectifs ( vidéo et son). On observe même les valeurs de PID trouvées…

## - **2 e type de graphe : acquisition webcam**

Je commence par brancher ma webcam.

Je fais >graph >insert Filters

![](_page_15_Picture_105.jpeg)

Je vois apparaître la liste de tous les filtres classés par thèmes. Je vais en bas de la liste choisir dans le thème « vidéo capture source » le filtre de ma webcam : PS3 Eye Camera. On voit aussi que le filtre de ma caméra DV est présent car elle est branchée et allumée.

Attention ! Si votre webcam ou votre caméra n'est pas branchée et disponible, vous ne verrez pas le filtre de capture.

Je choisis donc le filtre et clique sur Insert Filter

*Attention : certains filtres sont fournis avec les cartes tuner, avec des logiciels de montage comme adobe Premiere ou Pinnacle Studio. D'autres filtres sont gratuits ou téléchargeables et d'autres peuvent être achetés chez le concepteur.*

![](_page_16_Picture_0.jpeg)

### et j'obtiens alors :

![](_page_16_Picture_100.jpeg)

J'ai alors le choix de fabriquer mon graphe en ajoutant les filtres de décodage et affichage, mais je ne les connais pas encore bien, je ne sais pas s'il faut un décodeur et lequel alors je prends le deuxième choix :faire faire le travail à Graphedit. Pour cela je clique droit sur le Pin de sortie :

> *Attention : certains filtres sont fournis avec les cartes tuner, avec des logiciels de montage comme adobe Premiere ou Pinnacle Studio… D'autres filtres sont gratuits ou téléchargeables et d'autres peuvent être achetés chez le concepteur.*

![](_page_17_Picture_40.jpeg)

Je fais « lecture » et je vois mon image de webcam.

Si je clique droit sur chaque filtre, je peux avoir des infos ou des réglages supplémentaires.

## - **3eme graphe :acquisition DV**

![](_page_17_Picture_41.jpeg)

J'ai choisi en premier le filtre cameraDV, ensuite en cliquant droit sur le connecteur DV AV out et en demandant le rendu ( render Pin) il m'a fabriqué le reste du graphe. Je fais lecture et je vois ma vidéo.

## - **4eme graphe : acquisition DV et codage Mpeg2**

Je vais coder l'image venant de ma caméra DV. Je commence avec le début du graphe précédent.

![](_page_18_Figure_2.jpeg)

Je vais rajouter un codeur Mpeg2 au bout du DV Video décodeur

Et un codeur mpeg audio pour le son. Ensuite je les redécode pour voir ce que cela donne.<br>De MPEG2 renderer Cyberlink2.GRF - GraphEdit

![](_page_18_Figure_5.jpeg)

![](_page_18_Figure_6.jpeg)

Avec l'Haali Video Renderer je peux par exemple voir le timming (nb d'images/sec, jitter  $etc...$ 

On peut alors essayer avec d'autres codeurs et décodeurs et on pourra voir alors, par exemple en surveillant le jitter, que certains codecs sont plus performants que d'autres. Alors nous serons prêts pour choisir les bons codecs pour nos émissions DATV.

## - **5eme graphe : acquisition DV, codage Mpeg2, multiplexage et modulation DVB-S**

![](_page_19_Figure_1.jpeg)

## Bien sûr, il faut paramétrer l'encodeur, le multiplexeur et le renderer vers la carte de modulation DVB-S

*Attention : certains filtres sont fournis avec les cartes tuner, avec des logiciels de montage comme adobe Premiere ou Pinnacle Studio… D'autres filtres sont gratuits ou téléchargeables et d'autres peuvent être achetés chez le concepteur*

![](_page_20_Picture_35.jpeg)

J'ai mis la valeur 8 294 118 qui correspond à un bitrate SR de 6000 KS ou 6 Msymbol. Je vais remettre cette valeur dans mon réglage de modulateur DVB-S.

Help

 $\overline{0}$ 

Sectors delay

Apply

OK

Close

![](_page_21_Picture_35.jpeg)

et voilà. J'appuie sur lecture et j'émets en DATV DVB-S

## - **7eme graphe : j'enregistre mon flux TS et j'ai un film tout prêt à émettre**

Au lieu d'émettre en direct live, on peut préparer des flux TS qui seront prêts à être envoyés. Je mets au bout du multiplexer un filtre de type « Dump » et il sauve mon flux.

![](_page_21_Picture_36.jpeg)

Je n'aurai plus qu'à utiliser ces fichiers TS pour mes émissions, en construisant un graphe de lecture qui envoie le flux directement vers mon modulateur.

![](_page_22_Figure_1.jpeg)

On s'arrêtera là mais on peut très bien imaginer que ce flux de réception soit envoyé en UDP dans un autre graphe qui renvoie le flux dans l'émetteur DATV ou en UDP etc…

Autres idées de graphe :

- émission camera DV convertie en flux TS vers UDP
- reprise flux UDP vers carte de modulation DVB-S
- réception DVB  $\rightarrow$  flux TS renvoyé en UDP pour analyse ou émission

## **VI La réception DATV, encore beaucoup de choses à maîtriser**

- Comment en suis-je venu à **Tutioune** ?.
	- Marre d'utiliser un récepteur DVB comme un cibiste qui a seulement un choix de canaux, même pire car la réponse en mesure est du tout ou rien avec le « niveau /level» et la « qualité/quality » donnant des valeurs très approximatives, différentes d'un appareil à un autre, d'un soft à un autre. Bref inutilisable et frustrant pour un radio amateur habitué à utiliser des récepteurs avec des tas de réglages et un Smètre plus précis.
	- Ennuyé de ne pas savoir souvent la cause de non réception d'une émission.
	- Ennuyé de ne pas avoir de moyen de donner un report instructif.
	- Supposant en voyant la doc technique des composants, que l'on pouvait obtenir mieux que ce « level » et « quality » grossier.
	- Espérant aussi en faire un outil pour le radio amateur qui ne peut pas s'offrir de mesureur de champs, analyseur de spectre ou autre ...
- Où en est rendu Tutioune ?

![](_page_23_Figure_8.jpeg)

![](_page_23_Figure_9.jpeg)

L'idée a donc été de pousser au maximum les réglages possibles (certains seront sûrement éliminés si, après essais, il s'avère inutile de les changer ou si cela peut faire trop fouillis) pour étude de ce qui nous servira et de donner le maximum d'informations sur le signal : calage effectif en fréquence et en Symbol Rate, valeurs VBER et MER(S/N), mesure de la qualité suivant un ensemble de critères bien précis (définis par moi-même pour l'instant, mais qui peuvent être discutés..) et valeur du niveau du signal en dbm.

L'étalonnage précis en Niveau et en S/N MER a été fait avec un Sefram 7856 et les possibilités du logiciel StreamXpress de Dektec livré avec ma carte DTA 107S2 de modulation DVB-S ou DVB-S2. (en effet ce logiciel permet, tout en modulant, de faire varier le niveau de sortie, mais surtout de faire varier le MER en introduisant du bruit dans les signaux I et Q. Cela se voit très bien avec le Sefram)

L'idée suivante a été donc d'essayer de transformer Tutioune en outil de mesure qui pourrait remplacer des appareils hors du porte-monnaie de beaucoup d'OM.

Donc si on peut obtenir un bon analyseur de signal avec cet outil, l'OM lambda pourra mieux savoir pourquoi il ne reçoit pas une émission et quand il la reçoit, il pourra mieux mesurer le signal et donner un report plus sérieux sur l'émission DATV.

Aujourd'hui la version 0.5 analyse aussi le flux et trouve les tables PAT, PMT etc.. Demain, il sera possible aussi de montrer la vidéo mais ce n'était pas le but premier.

Ce qui m'intéresse plus c'est de poursuivre dans le concept outil de mesure et d'ajouter par exemple, si possible, l'affichage type analyseur de spectre. Peut-être aussi, après une petite modif de la carte (mais cela ne rebutera pas les OM, au contraire), de pouvoir aussi afficher les fameuses « constellations » montrant la dispersion de I et Q.

![](_page_24_Picture_6.jpeg)

- Les objectifs et espérances

- Suivant nos besoins, nos possibilités et nos ambitions.
- Mais il faudra sûrement tout recommencer.
	- Pour une carte USB, pour un produit  $+$  récent,.

Peut-on le transformer en projet collaboratif ? Qui veut/peut aider ?

## **VII Conclusions : ce qu'il nous resterait à faire**

Bien sûr, expérimenter, expérimenter, expérimenter …

A l'émission

- test/évaluation des différentes sources, des cartes d'acquisition, des codeurs matériels
- A partir des graphes fabriquer des logiciels simples pour l'émission.
- Définir le type de PC pouvant satisfaire aux fonctionnalités souhaitées surtout pour faire du H264 idéal pour les bas débits.
- Fabriquer une vidéo de test liée à un logiciel de mesure à la réception qui pourra donner une note sur la dégradation du signal causée par la compression vidéo. (flou, pixelisation, définition, délai, nb images/sec, ruptures…)
- Développer un modulateur gérable par PC ou déterminer les modulateurs du commerce le permettant**. Idéal : Ethernet**
- Avoir un filtre directshow UDP vers modulateur tant qu'on n'aura pas un modulateur branché en Ethernet UDP.
- Développer ou trouver un ensemble Codeur/Multiplexeur transport adapté à nos activités et donnant un délai de traitement le plus court possible
- …

Coté réception :

- o Développer un logiciel spécial réception DATV avec :
	- La possibilité de paramétrer au plus précis le réglage du Tuner, notamment pour les bas débits, les faibles signaux ou les faibles S/N.
	- La possibilité de faire des mesures de calage en fréquence, de niveau de signal, de taux d'erreurs.
	- Gestion directe de la valeur de fréquence, de la tension éventuelle envoyée au convertisseur…
	- **La possibilité d'envoyer par IP ou type GPRS l'ensemble de ces mesures à la station émettrice et ceci, en direct live ! Cela permettra à celui qui émet de suivre en direct l'évolution de ses réglages en observant son Tutioune en mode feedback**
- o Définir une méthode intéressante de passage de report donnant par ex :

![](_page_25_Picture_220.jpeg)

Par exemple j'ai été reçu « 380FS »

C'est juste n'importe quoi qui vient de me passer par la tête, mais cela peut lancer la discussion…

Et choisir une définition de la qualité assez précise pouvant devenir un standard OM actuellement pour Tutioune j'utilise TimeLock\* Vber\* Freqlock